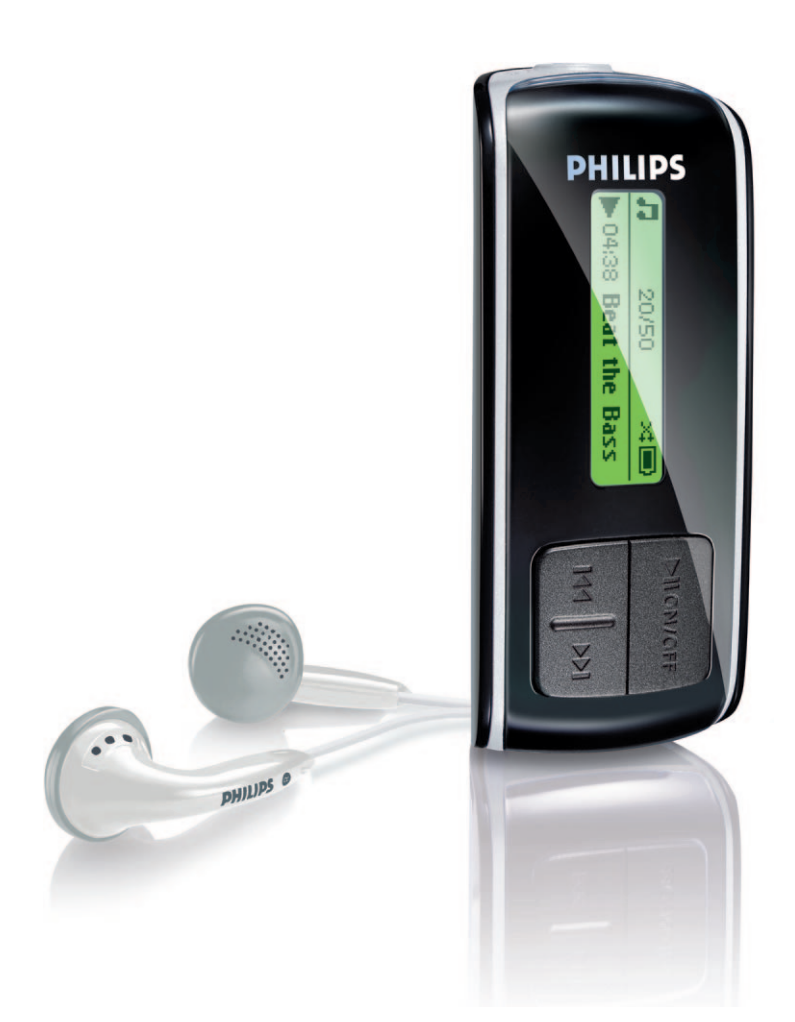

SA4000

SA4005

SA4010

SA4015

SA4020

SA4025

# www.philips.com/support

Per richiedere assistenza, chiamare il

numero 199 404 042

Lettore audio

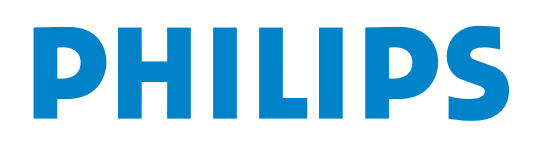

# Avete bisogno di aiuto?

Visitate

# <www.philips.com/support>

dove è possibile reperire una serie completa di materiali di supporto come manuali d'uso, esercitazioni, aggiornamenti recenti del software e risposte alle domande più frequenti (FAQ).

# Oppure chiamate la nostra Linea di Assistenza Clienti 199 404 042 (€0.25/min)

dove un team di supporto tecnico, composto da professionisti, sarà felice di assistervi nella risoluzione di qualsiasi problematica relativa al vostro lettore.

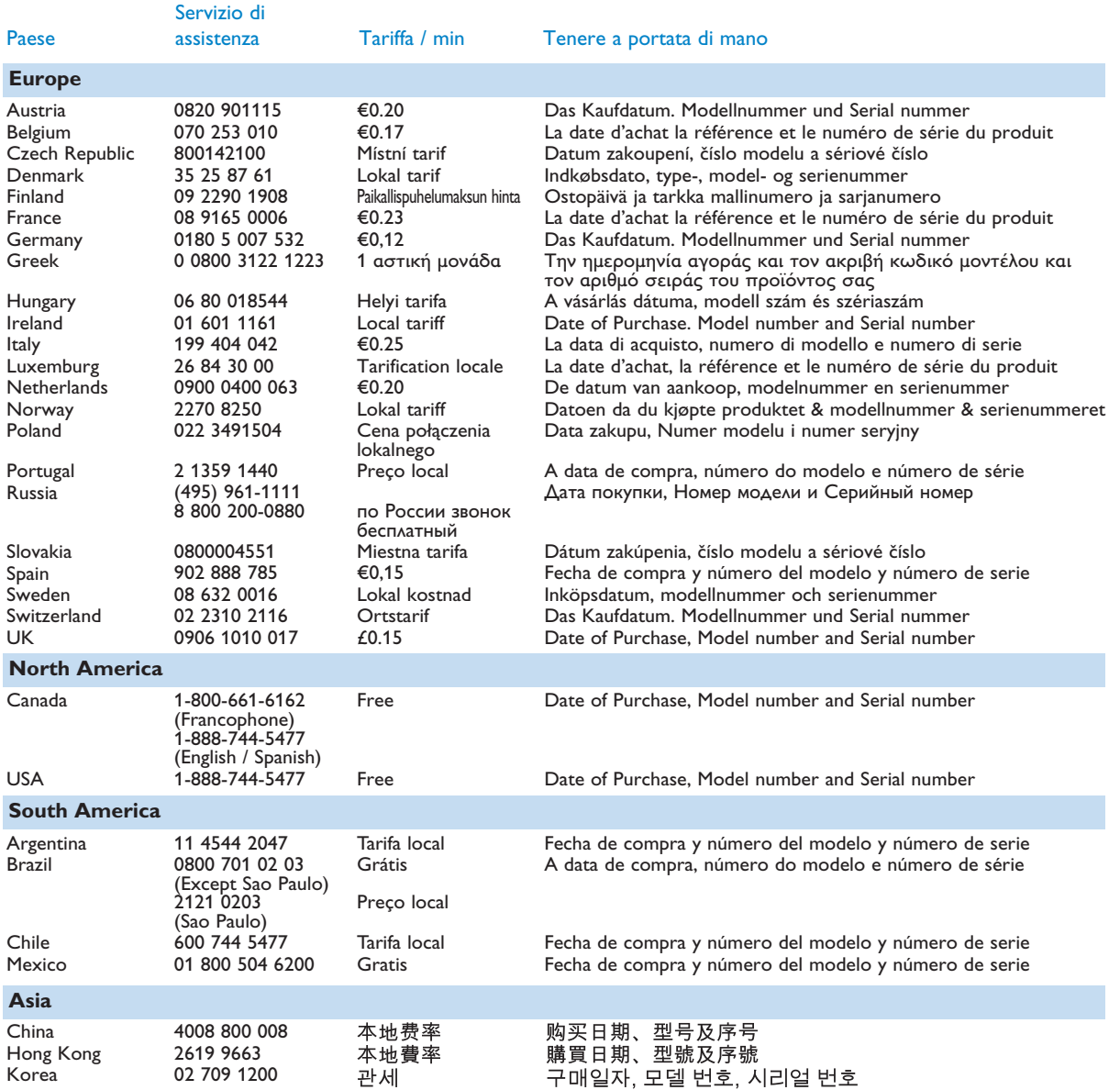

# Sommario

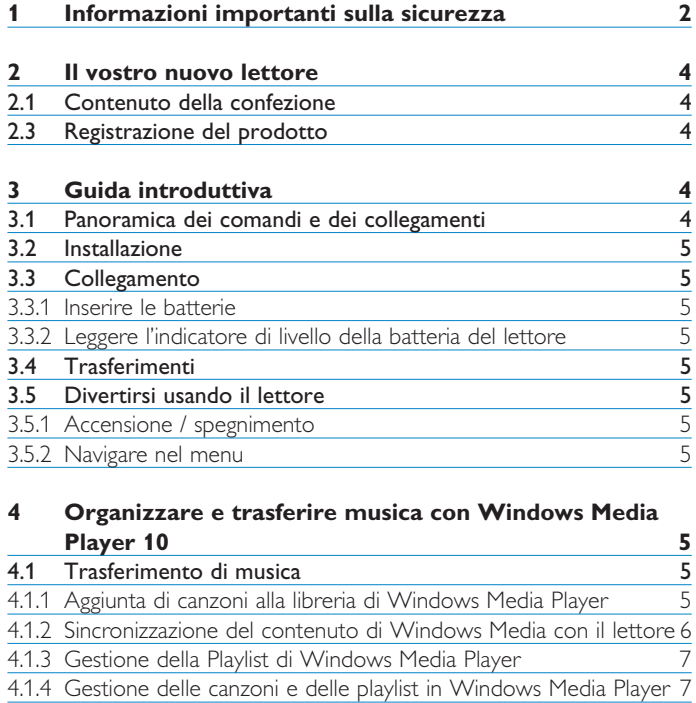

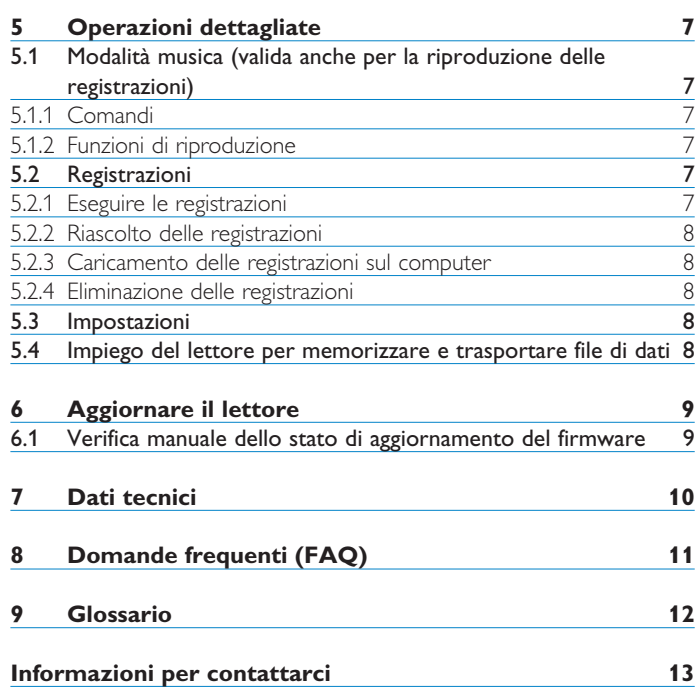

# <span id="page-3-0"></span>1 Informazioni importanti sulla sicurezza

#### **Cura generale**

#### **Per evitare danni o malfunzionamento:**

- Non esporre il lettore a calore eccessivo causato da elementi riscaldanti o dalla luce diretta del sole.
- Evitare cadute e colpi accidentali al lettore.
- Non immergere il psa nell'acqua. Evitare che la presa delle cuffie o il vano batteria entrino in contatto con l'acqua: eventuali infiltrazioni potrebbero danneggiare in modo irreparabile il dispositivo.
- Non usare prodotti per la pulizia a base di alcool, ammoniaca, benzene, o sostanze abrasive perché possono danneggiare l'apparecchio.
- Telefoni cellulari che funzionano nelle vicinanze possono causare interferenze.
- Eseguire il backup dei file. Conservare sempre una copia dei file originali scaricati nell'unità lettore. Philips non è responsabile di eventuali perdite di contenuto in caso di danni al prodotto o di disco rigido non leggibile.
- Gestire (trasferimento, eliminazione, ecc.) i file esclusivamente mediante il software musicale fornito in dotazione per evitare qualsiasi inconveniente!

#### **Informazioni sulle temperature per il funzionamento e la conservazione**

- Utilizzare l'unitàin un luogo dove la temperatura è sempre compresa tra 0 e 35º C (32 e 95ºF).
- Conservare l'unità in un luogo dove la temperatura è sempre compresa tra -20 e 45º C (-4 e 113ºF).
- La durata delle batterie dell'unità può ridursi alle basse temperature.

#### **Sostituzione parti/ accessori**

Visitare<www.philips.com/support> o<www.philips.com/usasupport> (per residenti negli Stati Uniti) o contattare la nostra Helpline per l'assistenza ai clienti (il numero di telefono si trova sulla prima pagina di questo manuale) per la sostituzione di parti/ accessori

### **Sicurezza per l'udito**

#### **Ascoltare ad un volume moderato.**

- L'uso delle cuffie ad un volume elevato può essere causa di danneggiamento all'udito. Il presente prodotto è in grado di produrre suoni in gamma di decibel che potrebbero causare perdita dell'udito in una persona normale, anche ad esposizioni di durata inferiore al minuto. La gamma più elevata di decibel è a disposizione di coloro che hanno già sofferto una perdita parziale dell'udito.
- Il suono può essere ingannevole. Nel tempo il "livello di sopportazione" dell'udito si adegua ai volumi più elevati del suono. Pertanto, a seguito di un ascolto prolungato, ciò che viene percepito come "normale" può in realtà avere un livello sonoro alto e dannoso per l'udito. Per salvaguardarsi da ciò e prima che l'udito vi si adegui, il volume deve essere impostato ad un livello di sicurezza che non deve essere modificato.

#### **Per identificare un livello di volume sicuro:**

- Impostare il controllo del volume su una posizione bassa.
- Aumentare gradualmente il suono fino a quando si è in grado di udirlo facilmente e chiaramente senza distorsione.
- **La durata dell'ascolto deve essere ragionevole:**
- L'esposizione prolungata al suono, anche a livelli normalmente "sicuri", può essere causa di perdita dell'udito.
- Accertarsi di usare l'apparecchiatura in modo ragionevole ed effettuare pause appropriate.

#### **Accertarsi di osservare le seguenti linee guida durante l'uso delle cuffie.**

- Ascoltare a volumi ragionevoli per durate di tempo ragionevoli.
- Fare attenzione a non modificare il volume poiché l'udito può adeguarsi a volumi più alti.
- Non aumentare il volume ad un livello tale da non essere più in grado di percepire ciò che ci circonda.
- In caso di situazioni potenzialmente pericolose bisogna essere cauti o sospendere temporaneamente l'uso dell'apparecchio.
- Non usare le cuffie quando si è alla guida di un'auto, di una bicicletta, skateboard, ecc.; ciò potrebbe costituire un pericolo per il traffico e in molte zone è contro la legge.

#### **Importante (per modelli con cuffie in dotazione):**

Philips garantisce che i suoi lettori audio sono conformi ai criteri di massima potenza di volume definiti da enti regolatori, sulla base del modello di cuffie originali fornite. Qualora sia necessario provvedere alla sostituzione delle cuffie, si consiglia di contattare il vostro rivenditore di fiducia per ordinare un modello identico a quello originale fornito da Philips.

#### **Informazioni sul copyright**

La duplicazione e la distribuzione non autorizzate di registrazioni su Internet/CD violano le leggi sul copyright e i trattati internazionali.

Copie non autorizzate di materiale protetto da copie, inclusi programmi per computer, documenti, registrazioni di radiogrammi e suoni, possono essere una violazione del copyright e costituire un illecito penale. Questa apparecchiatura non può essere utilizzata a tali scopi.

Questo prodotto è protetto da certi diritti di proprietà intellettuale di Microsoft Corporation. E' proibito usare o distribuire questa tecnologia al di fuori di questo prodotto, senza una licenza di Microsoft o di un affiliato Microsoft autorizzato.

"Il presente prodotto è protetto da alcuni diritti di proprietà intellettuale di Microsoft Corporation. L'utilizzo o la distribuzione di questa tecnologia al di fuori del presente prodotto senza una licenza di Microsoft o di una società da essa controllata e debitamente autorizzata sono vietati.

I provider di contenuti utilizzano la tecnologia di gestione dei diritti digitali per Windows Media contenuta nel presente dispositivo ("WM-DRM") per proteggere l'integrità dei loro contenuti ("Contenuti Protetti" ) così da evitare qualsiasi appropriazione indebita dei rispettivi diritti di proprietà intellettuale, inclusi i diritti d'autore, di tali contenuti. Questo dispositivo utilizza il software WM-DRM per eseguire Contenuti Protetti ("WM-DRM Software"). Qualora la sicurezza del software WM-DRM di questo dispositivo sia compromessa, Microsoft si riserva il diritto di revocare (sia per proprio conto che su richiesta dei titolari di Contenuti Protetti ("Titolari di Contenuti Protetti ") il diritto del software WM-DRM di acquisire nuove licenze al fine di copiare, visualizzare e/o eseguire Contenuti Protetti .Tale revoca può altresì compromettere la capacità del dispositivo di trasferire, memorizzare, copiare, visualizzare e/o eseguire Contenuti Protetti precedentemente memorizzati sul Suo Dispositivo. La revoca non modifica la capacità del software WM-DRM di eseguire contenuti non protetti. Ogniqualvolta scarichi una licenza per Contenuti Protetti da Internet o dal suo PC, riceverà sul Suo dispositivo un elenco dei software WM-DRM revocati. Microsoft può, altresì, congiuntamente a detta licenza, inviare sul suo dispositivo l'elenco delle revoche per conto dei Titolari di Contenuti Protetti , il che può compromettere la capacità del Suo dispositivo di copiare, visualizzare e/o eseguire Contenuti Protetti

In caso di revoca, Philips si adopererà per rendere disponibili gli aggiornamenti del software per ripristinare, in tutto o in parte, la capacità del suo dispositivo di trasferire, memorizzare, accedere, copiare, visualizzare e/o eseguire Contenuti Protetti . Tuttavia, la possibilità di rendere disponibili tali aggiornamenti non dipende esclusivamente da Philips. Philips, pertanto, non garantisce la disponibilità di detti aggiornamenti successivamente alla loro revoca. Qualora detti aggiornamenti non siano disponibili, il Suo dispositivo non sarà in grado di trasferire, memorizzare, copiare, visualizzare e/o eseguire Contenuti Protetti , anche nel caso in cui li abbia precedentemente memorizzati sul Suo dispositivo.

Inoltre, anche qualora tali aggiornamenti siano disponibili, essi potrebbero non abilitare il Suo dispositivo a trasferire, memorizzare, copiare, visualizzare e/o eseguire Contenuti Protetti precedentemente memorizzati sul dispositivo stesso. In alcuni casi, è possibile trasferire il contenuto dal PC. In altri casi, invece, potrebbe essere necessario acquistare nuovamente i Contenuti Protetti.

In sintesi, Microsoft, i Titolari di Contenuti Protetti e i distributori di Contenuti Protetti possono negarLe o limitarLe l'accesso a Contenuti Protetti . Essi possono altresì disattivare la capacità del Suo dispositivo di trasferire, memorizzare, copiare, visualizzare e/o eseguire Contenuti Protetti anche successivamente al pagamento e al ricevimento dei contenuti stessi . Né il Suo consenso né il consenso o l'autorizzazione di Philips possono impedire a detti soggetti di negarLe, rifiutarLe o altrimenti limitarLe l'accesso a Contenuti Protetti o di disattivare la capacità del Suo dispositivo di trasferire, memorizzare, accedere, copiare, visualizzare e/o eseguire Contenuti Protetti . Philips non Le garantisce la possibilità di trasferire, memorizzare, accedere, copiare, visualizzare e/o eseguire Contenuti Protetti."

PlaysForSure, Windows Media e il logo Windows sono marchi o marchi registrati di Microsoft Corporation negli Stati Uniti e/o in altri paesi.

#### **Registrazione dati**

Philips si impegna a migliorare la qualit del prodotto e ad accrescere l'esperienza degli utenti Philips. Per comprendere il profilo di utilizzo della periferica, questa registra alcune informazioni/alcuni dati nell'area della memoria non volatile della periferica stessa. Questi dati sono utilizzati per identificare e rilevare qualsiasi guasto o problema che si potrebbe incontrare, in qualità di utente, durante l'impiego della periferica. I dati memorizzati saranno, per esempio, la durata di riproduzione in modalità musica, la durata di riproduzione in modalità radio, il numero di volte in cui si è riscontrato un livello basso della carica della batteria, ecc. I dati memorizzati non rivelano il contenuto o i supporti utilizzati sulla periferica, né la fonte dei download. I dati memorizzati sulla periferica sono recuperati SOLO se l'utente riporta la periferica al centro di assistenza Philips e SOLO per semplificare il rilevamento e la prevenzione degli errori. I dati memorizzati saranno messi a disposizione dell'utente solo dietro espressa richiesta di quest'ultimo.

#### **Smaltimento di vecchi prodotti**

Il prodotto è stato progettato e assemblato con materiali e componenti di alta qualità che possono essere riciclati e riutilizzati.

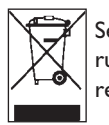

Se su un prodotto si trova il simbolo di un bidone con ruote, ricoperto da una , vuol dire che il prodotto soddisfa i requisiti della Direttiva comunitaria 2002/96/EC.

Informarsi sulle modalità di raccolta, dei prodotti elettrici ed elettronici, in vigore nella zona in cui si desidera disfarsi del prodotto.

Attenersi alle normative locali per lo smaltimento dei rifiuti e non gettare i vecchi prodotti nei normali rifiuti domestici. Uno smaltimento adeguato dei prodotti aiuta a prevenire l'inquinamento ambientale e possibili danni alla salute.

#### **Modifiche**

Le modifiche non autorizzate dal produttore rendono nullo il diritto dell'utente ad utilizzare questo dispositivo.

#### **Comunicazione per l'Unione Europea**

Questo prodotto è conforme ai requisiti sulle interferenze radio dell'Unione Europea.

# <span id="page-5-0"></span>2 Il vostro nuovo lettore

Con il lettore appena acquistato, è possibile divertirsi con:

- Riproduzione di file MP3, WAV e WMA
- Registrazione vocale

#### **2.1 Contenuto della confezione** Nel lettore sono inclusi i seguenti accessori:

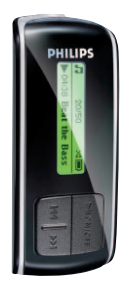

Lettore Cuffie

Cavo USB

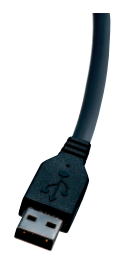

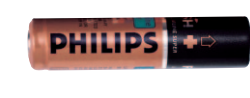

Batterie tipo AAA

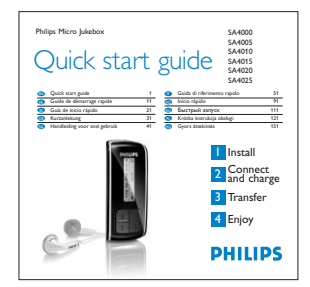

Guida rapida

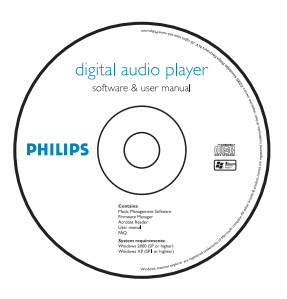

Il CD-ROM contiene Windows Media Player 10, Philips Device Manager, il Manuale d'uso e le Domande Frequenti (FAQ)

### **2.3 Registrazione del prodotto**

Consigliamo vivamente la registrazione del prodotto al fine di avere la possibilità di accedere agli aggiornamenti gratuiti. Per registrare il prodotto, collegarsi al sito<www.philips.com/register> o<www.philips.com/usasupport> per residenti USA), saremo così in grado di fornire velocemente informazioni sulla disponibilità di nuovi aggiornamenti.

# 3 Guida introduttiva

# **3.1 Panoramica dei comandi e dei collegamenti**

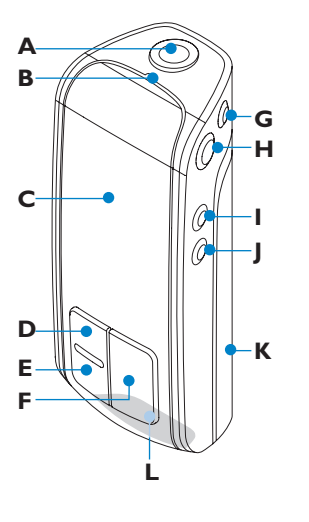

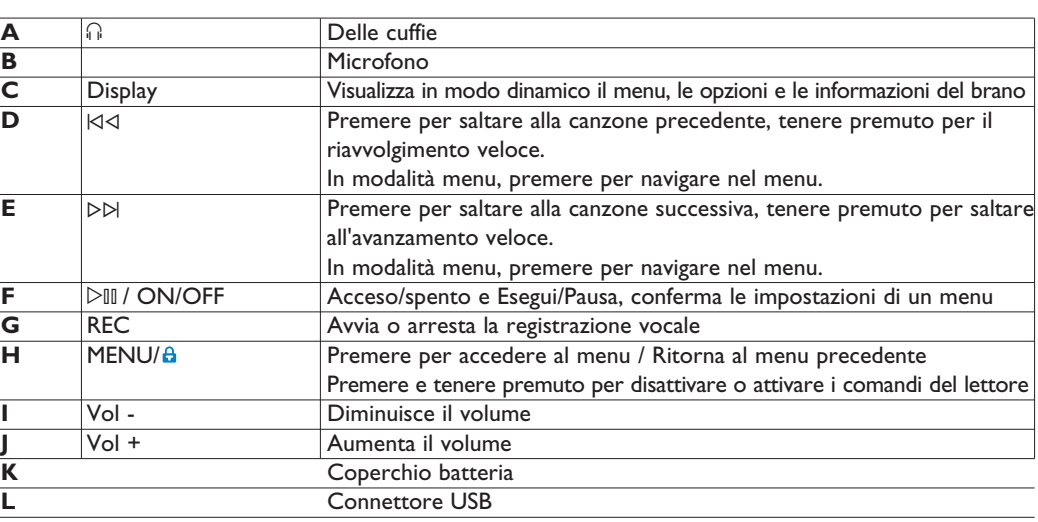

# <span id="page-6-0"></span>**3.2 Installazione A** Importante

Assicurarsi di installare il software contenuto nel CD della confezione relativo al trasferimento di musica.

Requisiti di sistema:

- Windows® XP (SP2 o superiore)
- Processore Pentium classe 300MHz o superiore
- 128MB RAM
- 500MB spazio su disco rigido
- Connessione Internet (preferibile)
- Microsoft Internet Explorer 6.0 o versione più recente
- Porta USB
- **1** Inserire il CD fornito con il prodotto nell'unità CD ROM del PC.
- **2** Seguire le istruzioni che compaiono sullo schermo per l'installazione di Windows Media Player (WMP) (compresi i necessari plug-in) e del **Philips Device Manager**.
- **3** Se il programma di installazione non si avvia automaticamente, scorrere i contenuti del CD tramite Windows Explorer ed eseguire il programma facendo doppio clic sul file con l'estensione .exe.

Avete perso il CD? Nessun problema, è possibile scaricarne i contenuti su<www.philips.com/support> o <www.philips.com/usasupport> (per residenti USA).

# **3.3 Collegamento**

#### **3.3.1 Inserire le batterie**

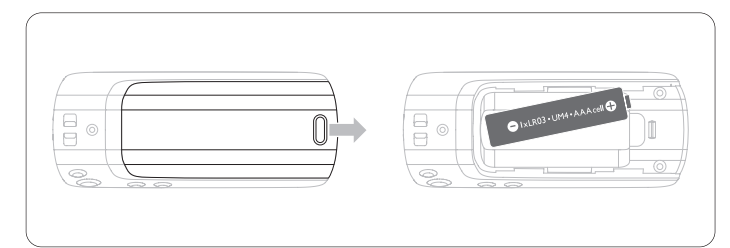

- **1** Rimuove lo sportellino di alloggiamento della batteria facendolo scivolare in direzione della freccia
- **2** Inserire le batterie tipo AAA fornite nell'alloggiamento per batterie.

### **3.3.2 Leggere l'indicatore di livello della batteria del lettore**

I livelli di energia approssimativi della batteria sono indicati di seguito:

- Ð 匝
	- Batteria carica  $\Box$  Batteria carica per due terzi
- □ Batteria scarica
- Batteria carica a metà  $\Box$  Batteria in esaurimento
- **Nota**

Quando le batterie sono quasi esaurite il la schermata corrispondente comincia a lampeggiare. Il dispositivo si spegne entro 60 secondi.Prima di spegnersi,il dispositivo salva tutte le impostazioni e le registrazioni incomplete.

# **3.4 Trasferimenti**

Usando **Windows Media Player** o **Window Explorer** è possibile trasferire musica nel lettore. Per maggiori dettagli, vedere la sezione **Organizzare e transferire musica con Windows Media Player 10** di questo manuale d'uso.

# **3.5 Divertirsi usando il lettore**

# **3.5.1 Accensione / spegnimento**

Per accendere il lettore, premere DII fino a quando la videata iniziale PHILIPS non appare.

Per spegnere il lettore, premere nuovamente e tenere premuto  $\triangleright$ III fino a quando tutto il contenuto del display non scompare.

# **69 SUGGERIMENTO**

I lettore si spegne automaticamente se nessuna operazione viene effettuata e nessun brano musicale è riprodotto per 3 minuti.

## **3.5.2 Navigare nel menu**

Il lettore presenta un sistema intuitivo di navigazione del menu per poter guidarla attraverso le varie impostazioni ed operazioni. Usare  $\forall A \in \forall B$  per navigare attraverso i menu. Premere  $\forall \exists B$  per confermare la propria selezione. Si può premere su MENU per accedere al menu e ritornare al livello precedente.

Quando il lettore viene acceso, è possibile vedere il menu principale. Esso comprende:

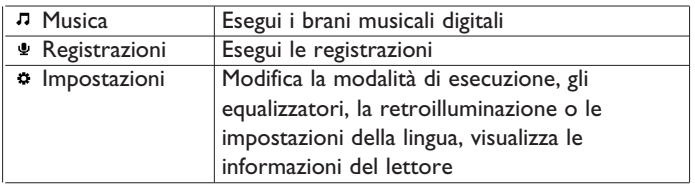

4 Organizzare e trasferire musica con

# Windows Media Player 10

In questo capitolo sono descritti i passi da seguire per trasferire con successo la musica e le foto sul lettore Per maggiori informazioni, vedere Guida in linea di **Windows Media Player (WMP)** sul vostro computer.

# **A** IMPORTANTE

Assicurarsi di aver installato il software fornito con il CD della confezione relativo al trasferimento di musica.

### **4.1 Trasferimento di musica**

È possibile aggiungere canzoni, organizzarle in playlist e gestire la playlist con l'uso di **Windows Media Player 10**.

### **69 SUGGERIMENTO**

Per il trasferimento di file musicali sul lettore consigliamo di utilizzare sempre **Windows Media Player (WMP)**. Se, tuttavia, si preferisce utilizzare **Windows Explorer**, accertarsi sempre di copiare i file musicali all'interno della cartella **Media** (Media), altrimenti i brani non potranno essere né visualizzati, né riprodotti sul lettore.

**4.1.1 Aggiunta di canzoni alla libreria di Windows Media Player**

### **Brani già presenti sul computer**

**1** Avviare **Windows Media Player (WMP)** facendo doppio clic sulla seguente icona presente sul desktop.

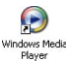

<span id="page-7-0"></span>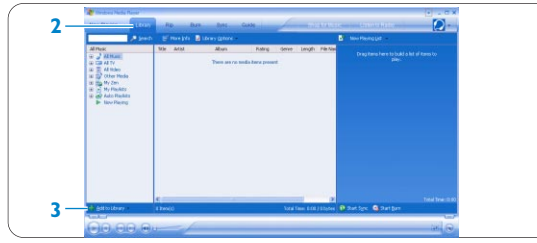

- **2** Selezionare la scheda **Library** (Libreria) per avere accesso al catalogo multimediale
- **3** Fare clic su **Add to Library** (Aggiungi alla libreria) nella parte inferiore sinistra della schermata.
- *> È possibile scegliere di aggiungere file da una cartella, da URL, attraverso la ricerca su computer, ecc.*
- **4** Selezionare i file desiderati e aggiungerli alla libreria.

# **Copiare i brani da un CD**

Se si desidera trasferire musica da un CD al lettore, prima è necessario creare una copia digitale dei rispettivi file su PC. Questa operazione è chiamata ripping.

# **1** Avviare **Windows Media Player (WMP)**.

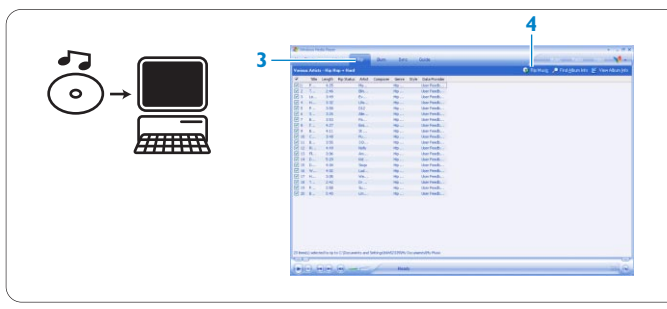

**2** Inserire il CD Audio.

**3** Selezionare la scheda **Rip** (Ripping) per visualizzare un elenco dei brani musicali sul CD.

### **Nota**

Se il computer è collegato a Internet, le informazioni relative all'album si otterranno automaticamente senza dover inserire manualmente i titoli dei brani e altre informazioni. Se ciò non avvenisse, verificare di essere collegati a Internet e fare clic su **Find Album Info** (Trova informazioni album).

- **4** Selezionare le canzoni di cui si intende effettuare il ripping e fare clic su **Rip Music** (Ripping musica) sulla barra di menu posta in alto.
- > *Le canzoni verranno convertite in copie digitali e aggiunte alla libreria di Windows Media Player (WMP).*

#### **4.1.2 Sincronizzazione del contenuto di Windows Media con il lettore**

In occasione del primo collegamento del lettore al computer, **Windows Media Player** avvierà **Device Setup Wizard** (Installazione guidata della periferica). È possibile scegliere se sincronizzare il lettore con la libreria di **Windows Media Player (WMP)** automaticamente o manualmente.

# **SUGGERIMENTO**

When your player is connected for the first time, WMP10 gives you this option.

#### **Sincronizzazione Automatica:**

Scegliendo **Automatic** (Automatico), ogni volta che GoGear viene collegato al computer la sincronizzazione dei contenuti avviene automaticamente. Bisogna tenere presente che questa opzione permette la sincronizzazione automatica solamente con un PC.

#### **Sincronizzazione Manuale:**

Scegliendo **Manual** (Manuale) sarà possibile selezionare ogni volta il contenuto che si desidera sincronizzare.

# **Configurazione della sincronizzazione automatica**

- **1** Avviare **Windows Media Player (WMP)**.
- **2** Collegare il lettore al computer utilizzando il cavo USB compreso nella fornitura.

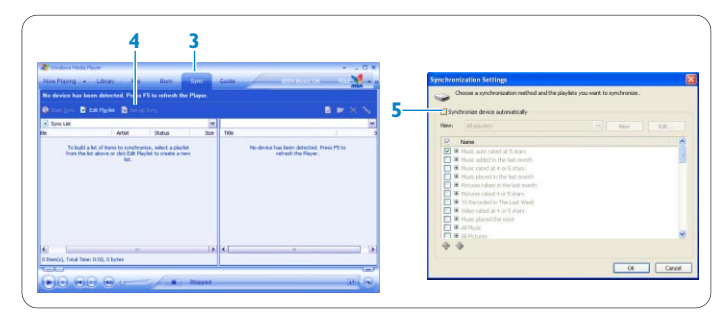

- **3** Selezionare la scheda **Sync** (Sincronizzazione).
- **4** Fare clic su **Set up Sync** (Configura Sincronizzazione).
- *> Sarà visualizzata la finestra di dialogo Synchronization settings (Impostazioni di sincronizzazione).*
- **5** Selezionare la casella di spunta **Synchronize device automatically** (Sincronizza periferica automaticamente).
- **6** Selezionare le caselle di spunta che corrispondono alle playlist che si desiderano sincronizzare.
- **7** Fare clic su **OK**.

# **A** IMPORTANTE

Non scollegare il lettore mentre il trasferimento è in svolgimento.

#### **Configurazione della sincronizzazione manuale**

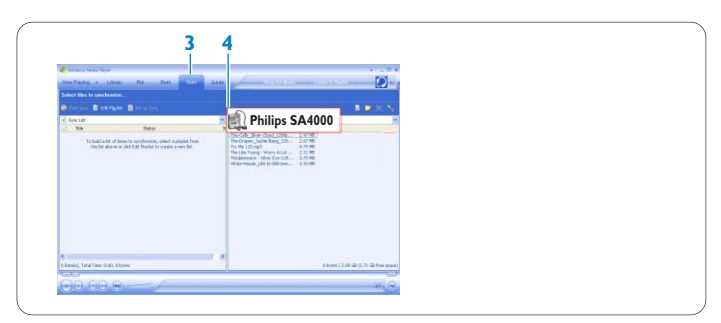

#### **1** Avviare **Windows Media Player (WMP)**.

- **2** Collegare il lettore al computer utilizzando il cavo USB compreso nella fornitura.
- **3** Selezionare la scheda **Sync** (Sincronizzazione).
- **4** Nel menu a cascata sul riquadro destro, selezionare come destinazione **Philips** o **Philips SA4000**.

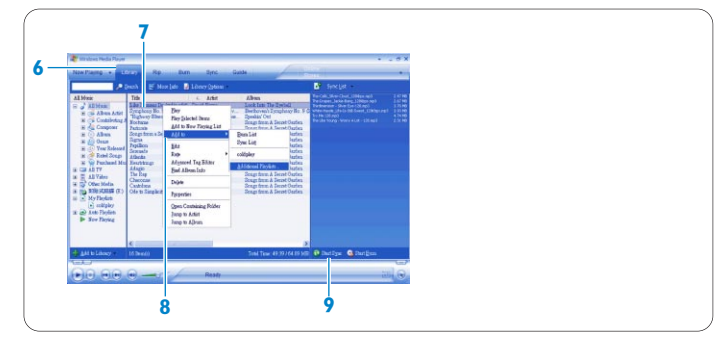

- **5** Se non sono presenti nell'elenco, fare clic su **F5** per aggiornare e provare di nuovo.
- **6** Selezionare la scheda **Library** (Libreria) per avere accesso al catalogo multimediale.
- **7** Fare clic per evidenziare la canzone che si intende copiare.
- **8** Fare clic con il pulsante destro del mouse sulla canzone e selezionare **Add to** (Aggiungi a) > **Sync List** (Elenco di sincronizzazione).

**OPPURE** 

<span id="page-8-0"></span>È possibile trascinare (Drag&Drop) la canzone all'interno della **Sync List** (Elenco di sincronizzazione) sul riquadro destro.

- **9** Fare clic sul pulsante **Start Sync** (Avvio sincronizzazione) posto nella parte inferiore dello schermo per avviare la sincronizzazione.
- *> La procedura in corso sarà visualizzata proprio al di sopra del pulsante Start Sync (Avvio sincronizzazione).*

### **4.1.3 Gestione della Playlist di Windows Media Player Creazione di una playlist**

- **1** Avviare **Windows Media Player**.
- **2** Selezionare la scheda **Library** (Libreria) per avere accesso al catalogo multimediale.
- **3** Fare clic per evidenziare una canzone.
- **4** Fare clic con il pulsante destro del mouse sulla canzone e selezionare **Add to** (Aggiungi a) > **Additional Playlist...**(Playlist Aggiuntiva).
- **5** Nella finestra di **Add to Playlist** (Aggiungi alla Playlist), selezionare una playlist esistente o fare clic su **New** (Nuovo) per aggiungere una nuova playlist.
- *> La canzone selezionata sarà aggiunta alla playlist.*

# **69 SUGGERIMENTO**

Per selezionare più di una canzone, tenere premuto il tasto Ctrl della tastiera, poi fare clic per selezionare qualsiasi numero di canzoni. Per selezionare in una lista delle canzoni consecutivamente, fare clic sulla prima canzone, poi tenere premuto Shift sulla tastiera e fare clic sull'ultima canzone della lista che si desidera selezionare.

#### **Trasferimento di playlist**

È possibile trasferire la playlist sul lettore tramite l'opzione di sincronizzazione automatica di **Windows Media Player (WMP)**. (Vedere la sezione **Configurazione della sincronizzazione automatica** di questo manuale d'uso per seguire le istruzioni passo.)

**1** Selezionare la scheda **Sync** (Sincronizzazione).

**2** Fare clic su **Sync settings** (Impostazioni Sincronizzazione) o **Setup Sync** (Configurazione Sincronizzazione), selezionare la casella di spunta **Synchronize device automatically** (Sincronizzazione automatica periferica) e selezionare la playlist da sincronizzare con il lettore.

#### **4.1.4 Gestione delle canzoni e delle playlist in Windows Media Player**

#### **Eliminazione di canzoni e playlist dalla libreria Windows Media Player**

- **1** Fare clic per evidenziare un elemento.
- **2** Fare clic col tasto destro del mouse e selezionare **Delete** (Elimina) per eliminare l'elemento.

### **SUGGERIMENTO**

Non è possibile eliminare le playlist presenti sul lettore GoGear con **Windows Media Player**. È possibile eliminare la playlist solamente attraverso il lettore stesso e con **Windows Explorer**.

#### **Modifica informazioni sulle canzoni attraverso Windows Media Player**

- **1** Selezionare la scheda **Library** (Libreria).
- **2** Evidenziare la canzone che si intende modificare e fare clic sul tasto destro del mouse, quindi selezionare **Edit** (Modifica).
- **3** Modificare direttamente sullo spazio riservato al testo.

#### **Ricerca di canzoni attraverso Windows Media Player**

- **1** Selezionare la scheda **Library** (Libreria).
- **2** Inserire una sequenza di ricerca nello spazio riservato alla ricerca.
- **3** Fare clic su **Search** (Cerca) per avviare la ricerca.
- **4** Una lista di canzoni contenenti le informazioni della sequenza di ricerca verrà visualizzata.
- **5** È possibile riprodurre, trasferire, eliminare, aggiungere all'elenco di sincronizzazione, ecc.

# 5 Operazioni dettagliate

### **5.1 Modalità musica** (valida anche per la riproduzione delle registrazioni)

# **5.1.1 Comandi**

Durante la riproduzione musicale

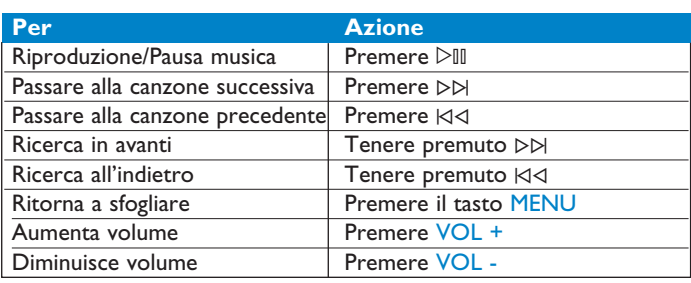

Dal menu principale, selezionare **Musica** per entrare in modalità musica. Sono a disposizione le seguenti opzioni:

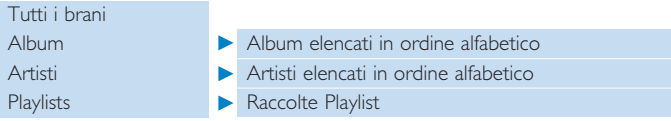

#### **5.1.2 Funzioni di riproduzione Modalità di esecuzione**

Il lettore può essere impostato per eseguire le canzoni in modo casuale o ripetutamente.

- **1** Premere MENU, e andare su Impostazioni e selezionare successivamente le modalità di esecuzione.
- **2** Premere  $\forall$  /  $\forall$  per navigare attraverso le diverse modalità di esecuzione (**Casuale, Ripeti 1, Ripeti tutto, Off**).
- **3** Premere  $\geq$ <sup>*II*</sup> per confermare la propria selezione.

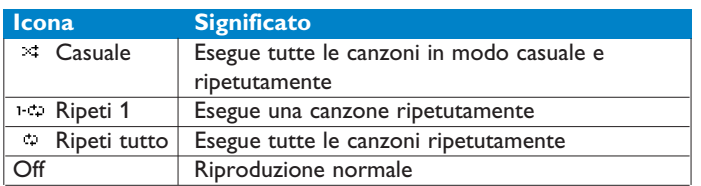

#### **Nota**

Le modalità di esecuzione non sono disponibili per la riproduzione delle registrazioni.

#### **Equalizzatori**

Il lettore può essere impostato per eseguire musica con diversi EQ (equalizzatori).

- **1** Premere MENU, selezionare Impostazioni, poi selezionare **Equalizzatori**.
- **2** Premere  $\Join$  / ⊳ per selezionare **Rock, Jazz, Pop, Classica** o **Off**.
- **3** Premere  $\geq$ <sup>*III*</sup> per confermare la propria selezione.

#### **5.2 Registrazioni**

Il lettore permette di eseguire registrazioni vocali e di riascoltarle.

#### **5.2.1 Eseguire le registrazioni**

- **1** Tenere premuto REC per iniziare la registrazione vocale.
- *> Il lettore visualizzerà lo stato della registrazione.*
- **2** Tenere premuto REC per arrestare la registrazione vocale.
- *> Il lettore visualizzerà lo stato di memorizzazione. La registrazione vocale sarà memorizzata sul lettore. (Nome del file: VOCEXXX.WAV, dove per XXX si intende il numero di registrazione generato automaticamente.)*

# <span id="page-9-0"></span>**89 SUGGERIMENTO**

È possibile mettere in pausa e ricominciare una registrazione in qualsiasi momento con il tasto  $\triangleright\mathbb{II}$ .

#### **5.2.2 Riascolto delle registrazioni**

Le registrazioni possono essere trovate nella modalità Registrazioni.

- **1** Dal menu principale, selezionare **REGISTRAZIONI** per entrare in modalità Registrazioni. Il lettore riprodurrà tutte le registrazioni in ordine alfabetico ed inizierà con la registrazione che è stata creata per ultima.
- **2** Premere DII per mettere in pausa la registrazione corrente in esecuzione.
- **3** Premere ⊠⊲ o D⊳ per riprodurre le registrazioni successive o precedenti.
- **4** Premere e tenere premuto  $\forall$  o  $\forall$  per avanzare o riavvolgere velocemente la riproduzione corrente della registrazione.

#### **5.2.3 Caricamento delle registrazioni sul computer**

- **1** Collegare il lettore al computer.
- **2** Accedere all lettore su **Windows Explorer**.
- *> Sarà possibile trovare la cartella MEDIA >VOICE (Vocale) nella quale sono contenute le registrazioni.*
- **3** Usare le funzioni Copy (Copia) e Paste (Incolla) per trasferire le registrazioni ovunque si desidera sul computer.

#### **5.2.4 Eliminazione delle registrazioni**

Le registrazioni posso essere eliminate solamente sul computer.

- **1** Collegare il lettore al computer.
- **2** Selezionare il lettore su **Windows Explorer**.
- **3** Fare doppio clic sulla cartella **MEDIA** >**VOICE** (Vocale).
- **4** Selezionare i file che si desidera eliminare e premere **Delete** (Canc) sulla tastiera del computer.

#### **5.3 Impostazioni**

Le preferenze possono essere impostate sul lettore in modo da soddisfare le proprie esigenze.

#### **1** Premere MENU e andare su **IMPOSTAZIONI**.

- **2** Premere  $\forall$   $\forall$  /  $\triangleright$  per navigare tra le varie opzioni e premere  $\triangleright$  11 per confermare la propria selezione.
- **3** Premere MENU per uscire dalla schermata delle impostazioni corrente.

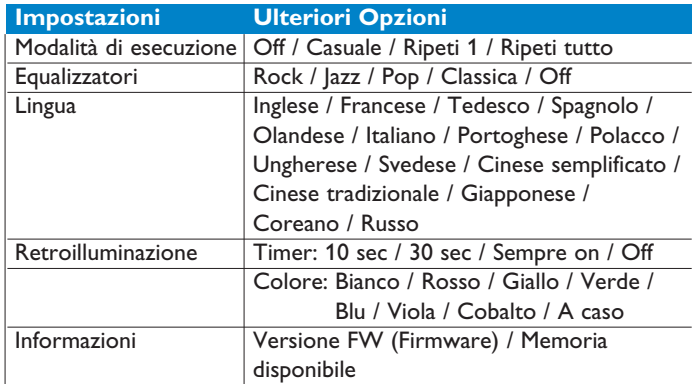

#### **5.4 Impiego del lettore per memorizzare e trasportare file di dati**

Si può utilizzare il lettore per memorizzare e trasportare file di dati copiando i file di dati nella cartella Dati del lettore con **Windows Explorer**.

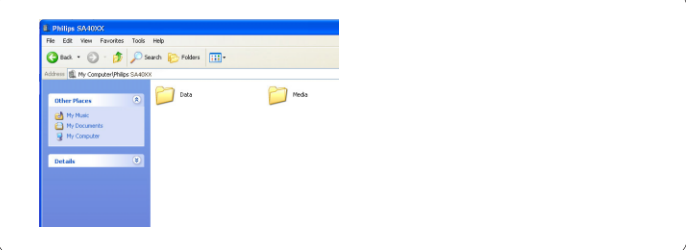

#### **Nota**

I file di dati memorizzati nella cartella Dati non può essere letta direttamente dal lettore. Questi file di dati possono essere letti solamente nel computer dopo il loro trasferimento dal lettore al computer.

# <span id="page-10-0"></span>6 Aggiornare il lettore

Il lettore è controllato da un programma interno chiamato firmware. Nuove versioni del firmware possono essere distribuite successivamente all'acquisto del lettore.

Un programma software chiamato **Philps Device Manager** (Gestione periferiche Philips) effettuerà un monitoraggio sullo stato del firmware del lettore e comunicherà se un nuovo firmware è disponibile. Per questa funzione è necessario disporre di un collegamento ad Internet.

Installare **Philips Device Manager** (Gestione periferiche Philips) dal CD compreso nella fornitura o scaricare la versione più recente dal sito<www.philips.com/support> o<www.philips.com/usasupport> (per i residenti negli USA).

Dopo l'installazione di **Philips Device Manager** (Gestione periferiche Philips), ogni volta che si collega il lettore al computer **Philips Device Manager** (Gestione periferiche Philips) si collegherà automaticamente ad Internet e cercherà gli aggiornamenti.

## **6.1 Verifica manuale dello stato di aggiornamento del firmware**

- **1** Collegare il lettore al computer.
- **2** Lanciare **Philips Device Manager** (Gestione periferiche Philips) da **Start** (Start) > **Programs** (Programmi) > **Philips Device Manager** (Gestione periferiche Philips).

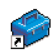

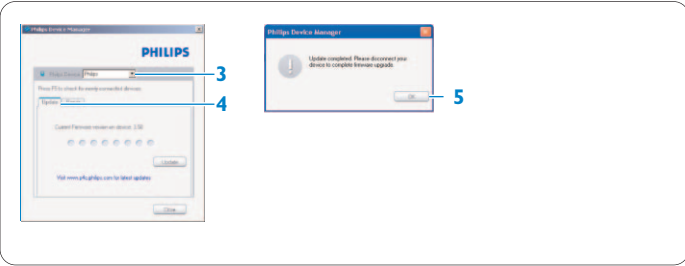

- **3** Selezionare la periferica.
- **4** Fare clic su **Update** (Aggiorna).
- *> Philips Device Manager (Gestione periferiche Philips) controllerà l'eventuale disponibilità di nuovo firmware su internet e lo installerà sul lettore.*
- **5** Quando **Update completed** (Aggiornamento completato), appare sullo schermo, fare clic su **OK** e scollegare il lettore.
- *> Sarà visualizzato il messaggio Updating Firmware (Firmware in aggiornamento). Il lettore si riavvierà automaticamente dopo che il firmware è completamente aggiornato. Il lettore è ora pronto per essere usato ancora.*

# <span id="page-11-0"></span>7 Dati tecnici

#### **Alimentazione**

• Fonte di alimentazione: Batterie alcaline tipo AAA\*

#### **Display**

• Immagini / Schermo: Schermo Mono a 32 x 128 pixels, 7 colori, retroilluminazione LCD

#### **Suono**

- Separazione dei canali 45dB
- Impostazione degli equalizzatori: Rock / Jazz / Pop / Classica / Off
- Risposta di frequenza: 30-18000Hz
- Rapporto segnale rumore: > 85dB
- Potenza di uscita (RMS): 2x3mW

#### **Riproduzione Audio**

- Formato di compressione: MP3 (8-320 kbps e VBR; Frequenza di campionamento: 8, 11.025, 16, 22.050, 24, 32, 44.1, 48kHz), WAV, WMA (5-192kbps)
- Supporto ID3-tag: Titolo della canzone e nome dell'artista

### **Registrazione**

• Acquisizione audio: Microfono (Mono) incorporato

### **Memorizzazione contenuti multimediali**

• Capacità di memoria incorporata: SA400X 512MB NAND Flash SA401X 1GB NAND Flash SA402X 2GB NAND Flash<sup>+</sup>

#### **Connessioni**

 $\cdot$  Cuffie 3.5mm, USB 2.0<sup>++</sup>

### **Trasferimento musica**

• Windows Media Player 10

### **Requisiti di sistema**

- Windows® XP (SP2 o superiore)
- Processore Pentium classe 300MHz o superiore
- 128MB RAM
- 500MB spazio su disco rigido
- Connessione internet
- Microsoft Internet Explorer 6.0 o versione più recente
- Scheda display video
- Scheda audio
- Porta USB

- *\* La durata della batteria varia in base all'uso e alle impostazioni.*
- *+ 1MB = 1 milione di byte; la capacità di memoria disponibile sarà inferiore.*

*1GB = 1 milione di byte; la capacità di memoria disponibile sarà inferiore.*

*La piena capacità di memoria potrà non essere disponibile poiché parte della memoria è riservata al lettore.*

*La capacità di memorizzazione si basa su 4 minuti per canzone e codifica a 64kbps WMA.*

*++ L'effettiva velocità di trasferimento può variare in base al sistema operativo e alla configurazione del software.*

# <span id="page-12-0"></span>8 Domande frequenti (FAQ)

Se si verifica un guasto, controllare ai punti elencati nelle pagini seguenti. Per ulteriore assistenza ed altri consigli per la risoluzione dei problemi, fare inoltre riferimento alle FAQ all'indirizz [www.philips.com/support.](www.philips.com/support)

Se non si è in grado di trovare una soluzione seguendo i consigli riportati in questa sede, contattare il rivenditore o il centro di assistenza.

#### **Attenzione**

Non provare a riparare l'impianto da soli in nessuna circostanza in quanto ciò renderà nulla la garanzia.

#### **Il lettore salta le canzoni.**

La canzone saltata può essere protetta. Sul lettore, è possibile che non si abbiano diritti sufficienti alla riproduzione della canzone saltata. Controllare con il fornitore del brano i diritti musicali.

#### **Windows non riconosce il lettore.**

Assicurarsi che il computer funzioni sotto **Windows XP** (SP2 o superiore).

#### **My player has no power or locked up. What's wrong?**

- La batteria potrebbe essersi scaricata. Inserire una batteria nuova prima dell'uso.
- Si potrebbe aver sbagliato nel premere e tenere premuto  $\triangleright$ III sufficientemente a lungo. Premere e tenere premuto  $\triangleright$ III fino a quando la schermata iniziale non appare sul display.
- Eseguire un semplice riavvio reinserendo la batteria.

#### **Se non accade nulla, usare allora il Device Manager per ripristinare il lettore:**

- Assicurarsi che il lettore sia scollegato dal PC e spento. **1**
- Avviare il **Philips Device Manager** su **Avvio > Programmi > Philips Device Manager > Philips Device Manager** sul PC e fare clic sulla scheda **Ripara**. **2**
- and the saila scheda **Ripara:**<br>**3** Premere e tenere premuto il pulsante DDI mentre si collega il dispositivo al PC.
- Tenere premuto il pulsante fino al riconoscimento da parte di P**hilips Device Manager** della modalità di ripristino del lettore. **4**
- Fare clic sul pulsante **ripara** e seguire le istruzioni del Device Manager. **5**
- Dopo che il lettore è stato riparato, rimuoverlo dal PC e riavviarlo. **6**

# **A** IMPORTANTE

Quando si collega per la prima volta il dispositivo al PC in modalità di ripristino, apparirà una configurazione guidata dell'hardware per l'installazione del programma. Selezionare "installa programma automaticamente" e fare clic su Avanti, fare poi clic su Fine per completare l'installazione.

Durante l'installazione verrà visualizzato il messaggio di avvertimento "Il Software che si cerca di installare per il presente hardware non ha passato il Windows Logo testing.", selezionare "Continua comunque", l'installazione non avrà conseguenze sul PC.

#### **Non c'è musica sul mio lettore dopo il trasferimento. Le canzoni sono in formato MP3 o WMA?**

Formati diversi non saranno riprodotti sul lettore.

#### **Il lettore non reagisce a qualsiasi pressione dei tasti, si è scollegato o si è bloccato.**

Rimuovere e inserire nuovamente la batteria.

#### **Non si sente l'audio.**

Assicurarsi che le cuffie siano inserite completamente nel jack delle cuffie.

#### **Il lettore mostra .**

Premere e tenere premuto MENU/ a per attivare la pressione dei tasti.

#### **Il lettore non si accende e sembra scarico.**

Inserire una batteria nuova.

Premere  $\triangleright$  III e accendere il lettore. Nel caso ciò non funzioni: Premere e tenere premuto DII mentre si collega il dispositivo al PC. Avviare **Device Manager**, il dispositivo sarà automaticamente ripristinato.

#### **lI lettore mostra: "Problema del lettore! Collegare al PC".**

Collegare il lettore al PC, aprire **Windows Explorer**, aprire **Computer**, selezionare il lettore, fare clic con il tasto destro del mouse e selezionare **Formatta.**

Premere **Avvio** per formattare il lettore.

### **Attenzione**

Tutto il contenuto verrà eliminato. Eseguire il backup dei dati prima di procedere alla formattazione.

# **Il lettore mostra Memory full!**

Collegare il lettore al computer. Eliminare i file non necessari, scollegare in sicurezza e registrare nuovamente.

#### **Alcune canzoni non vengono mostrate o riprodotte sul lettore.**

- Il file audio può essere danneggiato, provare prima a riprodurre il file sul PC. Se non viene eseguito, rasterizzare nuovamente la canzone.
- Le canzoni con valori bit superiori a 320kbps non sono supportati dal lettore.
- La canzone saltata può essere protetta. Sul lettore, è possibile che

<span id="page-13-0"></span>non si abbiano diritti sufficienti alla riproduzione della canzone saltata. Controllare con il fornitore del brano i diritti musicali.

# 9 Glossario

# **Album**

Una lista di raccolte di canzoni.

#### **Gestione dei Diritti Digitali (DRM)**

Una tecnologia che fornisce un livello persistente di protezione dei contenuti digitali attraverso la criptazione con una chiave crittografica. Destinatari autorizzati (o utenti finali) devono acquisire una licenza al fine di sbloccare ed usufruire del contenuto.

#### **MP3**

Un formato audio compresso conosciuto come MPEG-1 Audio Layer 3.

#### **Playlist**

Un elenco di contenuti digitali multimediali.

#### **Menu principale**

È l menu principale che è sizionato nella parte in alto della struttura dell'albero con interfaccia utente.

#### **Canzoni**

Una traccia individuale o un pezzo separato dal contenuto audio.

#### **Titolo**

L'unità più grande con contenuto multimediale digitale. Per il CD, può essere il nome del CD.

#### **WAV**

Un formato file multimediale digitale per memorizzare i file audio.

# **Windows Media Audio (WMA)**

Un file audio in Windows Media Format. Il contenuto audio del file è criptato con uno dei codecs di Windows Media Audio.

# <span id="page-14-0"></span>Informazioni per contattarci

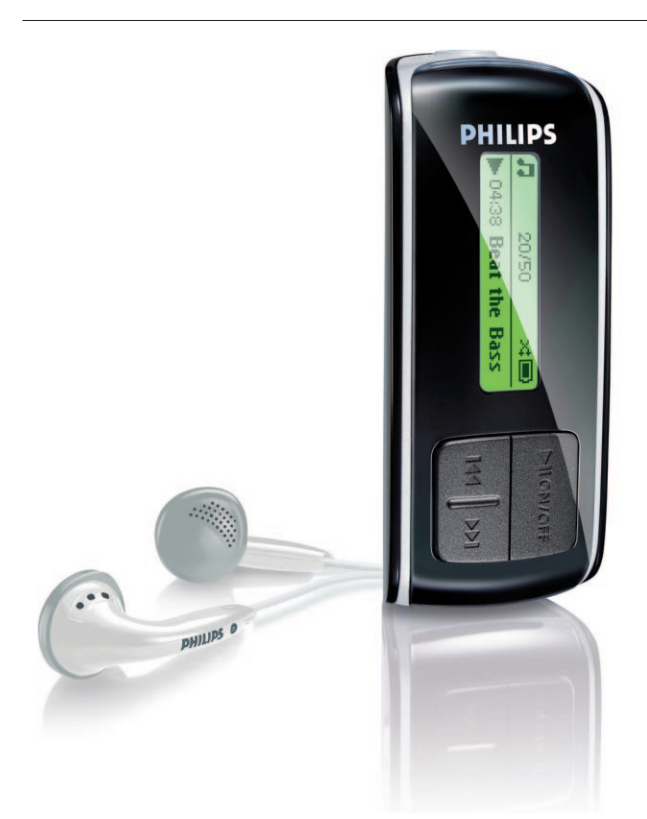

France

Eλλάδα

香港

Deutschland

08 9165 0006 (€0.23)

0180 5 007 532 (€0,12)

2619 9663 (本地費率)

06 80 018544 (Helyi tarifa)

01 601 1161 (Local tariff)

199 404 042 (€0.25)

02 709 1200 (관세)

26 84 30 00 (Tarification locale)

01 800 504 6200 (Gratis)

0900 0400 063 (€0.20)

2270 8250 (Lokal tariff)

Luxemburg

Mèxico

Nederland

Norge

Magyarország

Ireland

Italia

조선

0 0800 3122 1223 (1 αστική μονάδα)

SA4000 SA4005 SA4010 SA4015 SA4020

SA4025

Polska 022 3491504 (Cena połączenia lokalnego)

Portugal 2 1359 1440 (Preço local)

Россия (495) 961-1111

Россия 8 800 200-0880 (по России звонок бесплатный)

Slovensko 0800004551 (Miestna tarifa)

España 902 888 785 (€0,15)

Sverige 08 632 0016 (Lokal kostnad)

Suisse 02 2310 2116 (Ortstarif)

UK 0906 1010 017 (£0.15)

USA 1-888-744-5477

Argentina 11 4544 2047 (Tarifa local)

Österreich 0820 901115 (€0.20)

België 070 253 010 (€0.17)

Brasil (Exceto São Paulo) 0800 701 02 03 (Grátis)

Brasil (Sao Paulo) 2121 0203 (Preço local)

Canada (Francophone) 1-800-661-6162

Canada (English / Spanish) 1-888-744-5477

Chile 600 744 5477 (Tarifa local)

4008 800 008 (本地费率) 中国

Česká republika 800142100 (Místní tarif)

Danmark 3525 8761 (Lokal tarif)

Suomi 09 2290 1908 (Paikallinen hinta)

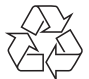

PHILIPS si riserva il diritto di apportare, senza previo avviso, modifiche al design e alle specifiche ai fini del miglioramento del prodotto.

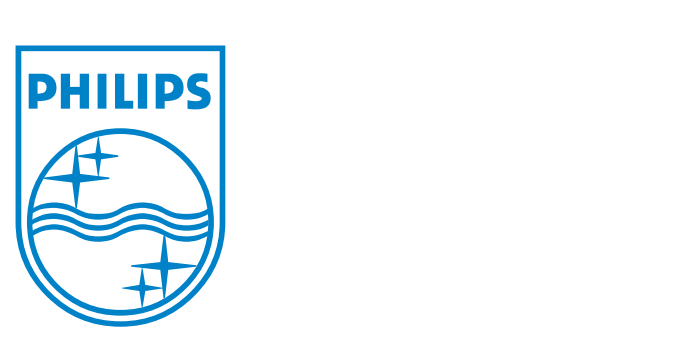

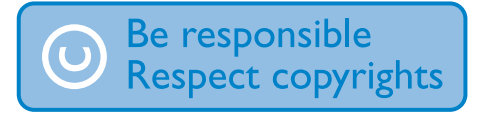

Specifications are subject to change without notice. Trademarks are the property of Ko ninklijke Philips Electronics N.V. or their respective owners © 2006 Koninklijke Philips Electronics N.V. All rights reserved.

www.philips.com

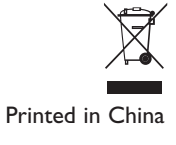

wk6504